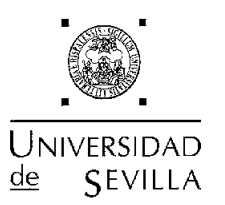

# Escuela Técnica Superior

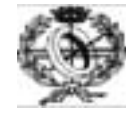

# de Ingeniería Informática

# PRÁCTICAS DE LABORATORIO<br>TECNOLOGÍA COMPUTADORES

# <sup>90</sup> INCENIEDO TECNICO EN I NF<sup>(</sup>

#### PEDRO FORTET ROURA FRANCISCO SIVIANES CASTILLO INIGO MONEDERO GOICOECHEA

DEPARTAMENTO DE TECNOLOGÍA ELECTRÓNICA (DTE)

#### **NORMAS DE REALIZACIÓN**

- Es imprescindible la presentación del estudio teórico previo al comienzo de cada una de  $\mathcal{L}$ las prácticas. Debe ser realizado de manera individual por cada alumno. La no realización o una presentación descuidada o sin terminar del mismo llevará a la calificación de NO APTO en esa práctica.
- No se puede faltar a ninguna práctica sin razón justificada. En caso de enfermedad u otro ä, problema de fuerza mayor, se podrá faltar a UNA sola práctica durante todo el curso.
- Para aprobar las prácticas, se deben haber superado todas ellas. Se realizará una sesión  $\sim$ especial de recuperación para aquellos alumnos que tengan suspendida una sola práctica, bien por no haberla realizado por causa muy justificada o por haber sido suspendido por el estudio teórico presentado.
- Aquellos alumnos que tengan dos o más prácticas suspendidas tendrán que realizar un  $\overline{\phantom{0}}$ examen final de Practicas.

# Tecnología de Computadores 2º Ingeniero Técnico en Informática de Sistemas **Curso 2003/04**

En este documento se relacionan las prácticas que se van a realizar durante este curso académico. Las prácticas a realizar son las siguiente:

- Práctica 1: Comportamiento de un circuito RC ante para señal senoidal y para señal cuadrada.
- Práctica 2: Estudio del comportamiento de un diodo de unión y un diodo Zener.
- Práctica 3 Estudio del comportamiento de un transistor BJT en amplificación y conmutación.
- Práctica 4: Estudio del comportamiento de un transistor MOSFET en amplificación y conmutación.
- Práctica 5: Caracterización estática de puertas lógicas ECL.

Con este conjunto de prácticas se pretende que el alumno se afiance en el empleo del instrumental de laboratorio ya utilizado en las asignaturas de primer curso, así como en el montaje de circuitos electrónicos con dispositivos tanto discretos como integrados. Al término de la realización de estas prácticas el alumno debe ser capaz de contrastar los resultados prácticos obtenidos con los teóricos esperados obteniendo conclusiones de este proceso.

A continuación se describe el instrumental de laboratorio a utilizar y se detallan los contenidos de las prácticas a realizar.

#### **INSTRUMENTAL DE LABORATORIO**

En la realización de estas prácticas se utilizan diferentes instrumentos ya empleados en el curso anterior. Estos son: Generador de funciones, fuente de alimentación y osciloscopio. Además se podrán realizar medidas con un polímetro digital.

#### **Generador de funciones**

Suministra tensión en forma de señal periódica  $v(t)=v(t+T)$ . El que se utilizará en estas prácticas, permite obtener ondas de frecuencia entre 0'1 Hz y 13 MHz. Proporciona tres tipos de onda: senoidal, triangular y cuadrada. También posee las funciones necesarias para modificar la simetría en el tiempo de la señal y para superponerle un nivel de tensión continua.

Este generador combina dos generadores en uno. Uno de ellos es el principal y el otro se utiliza como auxiliar en las funciones de modulación. Es posible escoger desde el panel frontal tanto la frecuencia como la forma de onda auxiliar. En la figura 1 se muestra el panel frontal del generador indicándose a continuación la función de cada uno de los mandos.

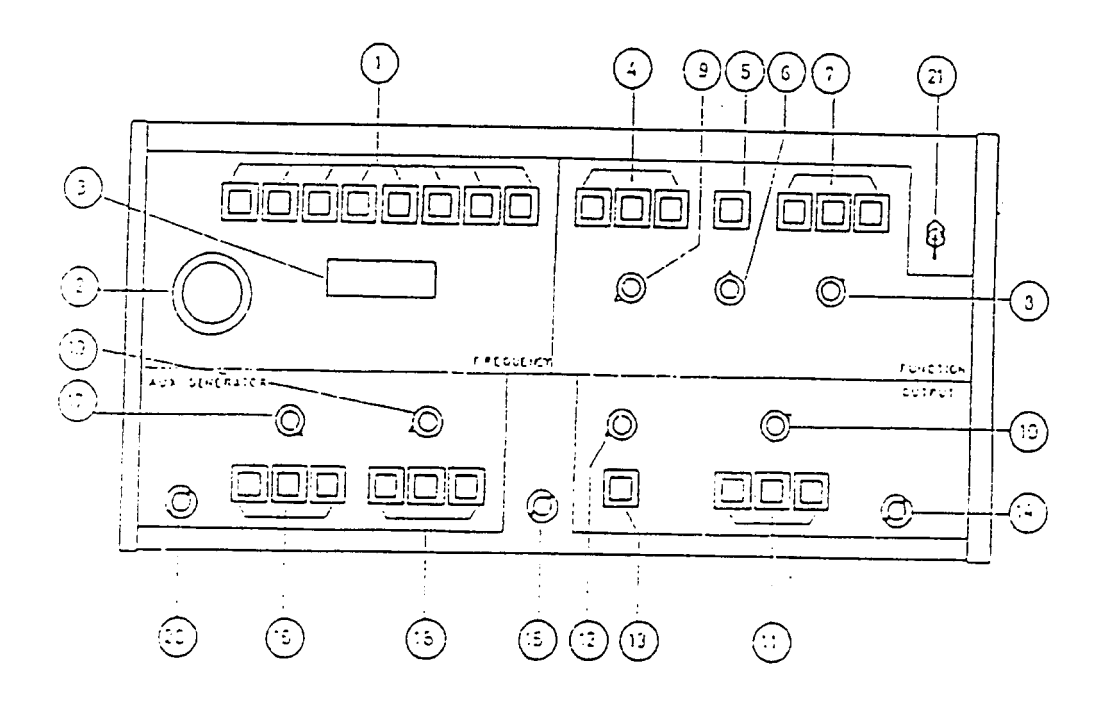

Figura 1. Panel frontal del generador.

#### Relativos al generador principal:

- 1 Selección de banda. Permite elegir el rango de la frecuencia de salida. Hay 8 rangos desde 0'1 Hz a 1 MHz.
- $2 -$ Control de frecuencia. Ajusta la frecuencia de la señal a obtener, dentro del rango seleccionado por el selector de banda.
- Indicador de frecuencia. Visualiza el valor seleccionado para la señal de salida, referida  $3$ al rango seleccionado. Para obtener el valor de la frecuencia, se debe multiplicar el valor visualizado por la banda seleccionada con el selector de banda.
- $4 -$ Selector de funciones. Permite obtener la forma de onda de la señal de salida: senoidal, triangular o cuadrada.
- $5 -$ Selector de simetría. Si se desea una señal asimétrica en el tiempo, deberá pulsarse dicho selector. En la fig. 2 se ilustra el concepto de asimetría en el tiempo para tres señales de igual frecuencia.

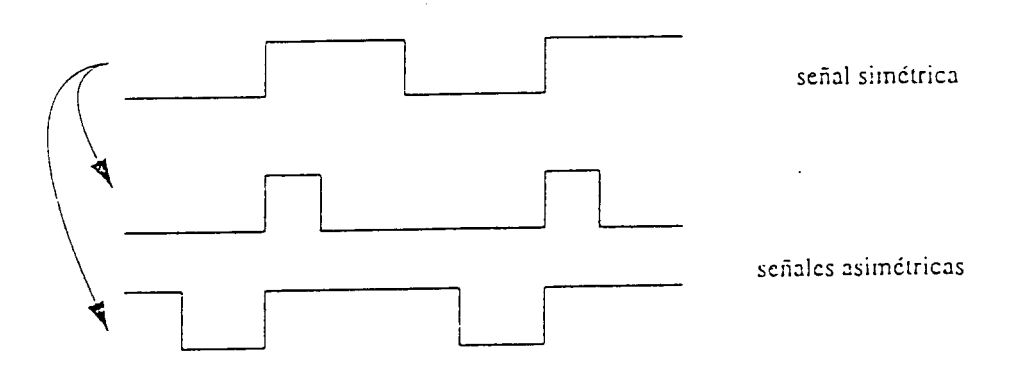

Figura 2. Simetría en señales periódicas.

- 6 Control de simetría. Permite variar la simetría de la señal en ambos sentidos y de forma continua. Sólo estará activo cuando el selector de simetría se encuentre pulsado.
- 7 Selectores de modulación y barrido. Permiten seleccionar modulación de amplitud (AM) o de frecuencia (FM) o bien barrido de frecuencia en la posición SWP.
- 8 Control de modulación y barrido. Permite variar el índice de modulación desde 0 al valor máximo especificado en cada caso. También se puede utilizar con una señal moduladora exterior. Sólo está activo cuando algún selector de modulación y barrido lo está. Si el equipo se utiliza como generador de barrido este control determina la frecuencia mínima inicial.
- $9 -$ Control de disparo. Permite variar el punto de disparo en el que se iniciará la señal del generador principal.
- 10 Control de amplitud. Modifica la tensión pico-pico.
- 11 Atenuador de la salida. Permite reducir el nivel de la tensión pico-pico en 40, 20 y 3 dB, así como cualquier combinación suma de estas tres.
- 12 Variación de "dc offset". Permite introducir, aumentar o disminuir el nivel de continua ("dc offset") sobre el que varía la señal. Fig. 3.

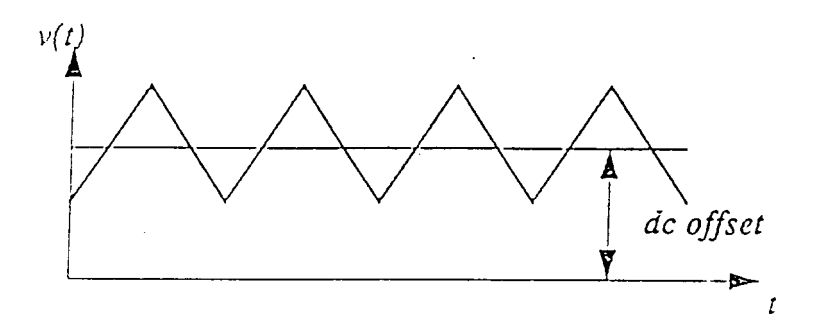

Figure 3. Nivel de continua en una señal.

- 13 Selector de polaridad. Permite seleccionar la polaridad (signo) de la tensión de continua.
- 14 Conector de salida. Es la salida del generador principal.
- 15 Salida de sincronismo. Permite acceder a una señal cuadrada de amplitud fija y de la misma frecuencia que la del generador principal.

#### Relativos al generador auxiliar:

- 16 Selector de margen de frecuencia. Son tres selectores que permiten obtener frecuencias entre 0.01 Hz y 10 KHz.
- 17 Control de frecuencia. Dentro del margen determinado por el selector 16, permite elegir de forma continua la frecuencia suministrada por el generador auxiliar.
- 18 Selección de funciones. Permite seleccionar la forma de onda del generador auxiliar.
- 19 Control de simetría. En la posición antihoraria, la señal de salida es simétrica. En el resto de su recorrido, la simetría es variable de forma continua.
- 20 Conector entrada/salida auxiliar. Puede funcionar como salida, proporcionando la señal generada, o como entrada exterior si ninguno de los tres selectores de función se encuentra pulsado.

#### Fuente de alimentación

Genera una o más señales de tensión constantes en el tiempo. Se emplea como pila o batería y para polarizar los dispositivos electrónicos. El modelo que se utilizará en estas prácticas está constituido por dos fuentes idénticas,  $S_1$  y  $S_2$ , con salidas independientes, que pueden suministrar una tensión continua entre 0 y 30 V permitiendo una intensidad de hasta 2 A. Una tercera fuente suministra una tensión fija de 5 V con la misma intensidad que las otras. En la fig. 4 se muestra el panel frontal de la fuente indicándose a continuación la función de cada uno de los mandos.

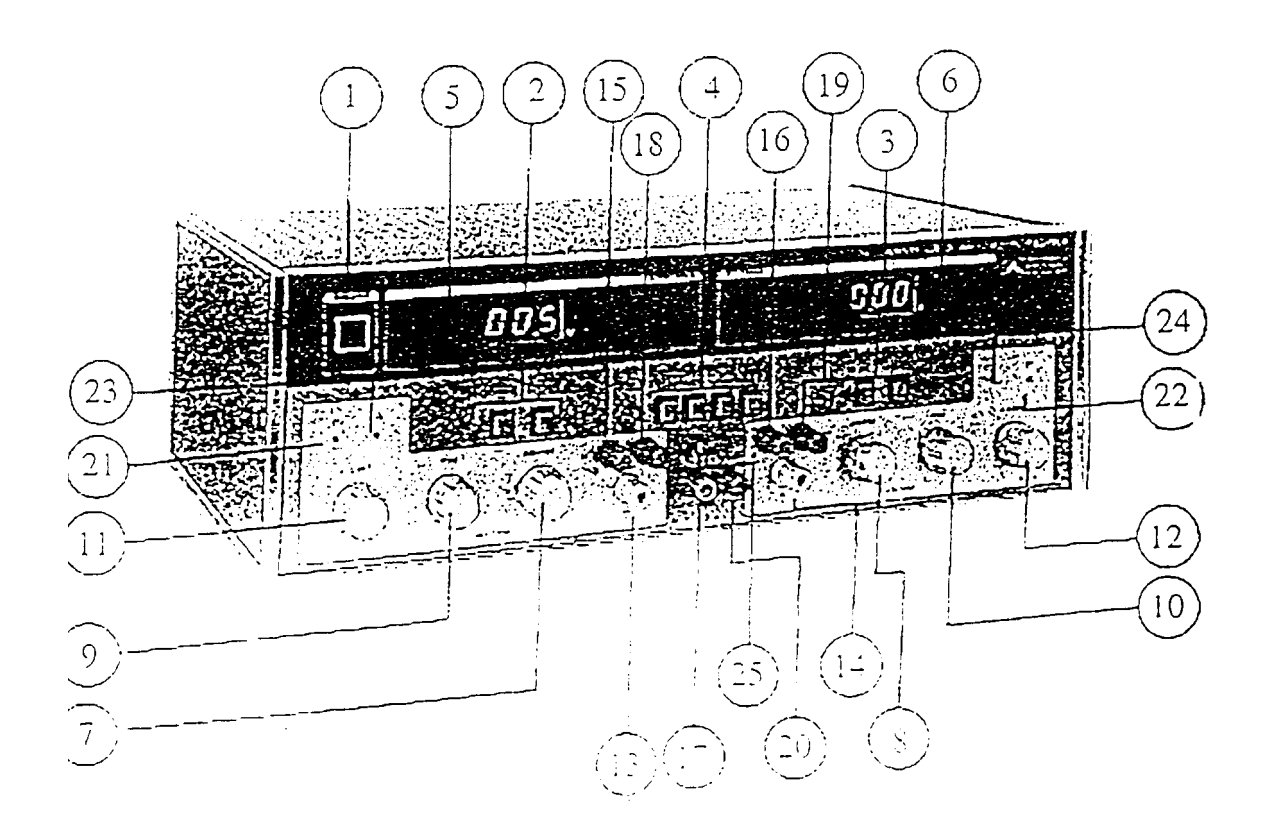

Fig. 4. Fuente de alimentación.

- Interruptor de puesta en marcha.  $1 -$
- Voltimetro digital. Visualiza el valor en voltios de la tensión suministrada por la fuente  $S_1$  $2 \sigma S_2$ .
- 3 Amperimetro digital. Visualiza la intensidad, en amperios, de la fuente  $S_1$  o  $S_2$ .
- Selector de funciones. Permite interconectar las dos fuentes para conseguir los diferentes  $4$ modos de operación.
- 5 Selector voltimetro.
- 6 Selector amperimetro.
- 7 u 8 Mando de ajuste grueso de tensión. Permite controlar el valor de tensión que queramos que suministre la fuente  $S_1$  o  $S_2$ . Tienen un margen aproximado del 95% del valor máximo de tensión especificado.
- 9 o 10 Mando de ajuste fino. Permite controlar el valor de la tensión que queramos que suministre  $S_1$  o  $S_2$ . Tiene un margen aproximado del 5% del valor máximo de tensión especificado.
- 11 o 12- Mando de intensidad límite. Permite ajustar la intensidad máxima que podrá circular por las fuentes  $S_1$  o  $S_2$ . Es continuo y varía de 0 a 2 A.
- 13 o 14- Borne de tierra. Suministra el valor de tensión de tierra (0 V).
- 15 o 16- Borne positivo. Suministra una tensión cuyo módulo es el indicado en el visualizador digital (para  $S_1$  o  $S_2$ ). Esta tensión está por encima de la tensión interna que haya en el borne negativo.
- 17 Borne positivo. Equivalente a los anteriores para la fuente auxiliar.
- 18 o 19- Borne negativo. Suministra una tensión cuyo módulo es el indicado en el visualizador digital (para  $S_1$  o  $S_2$ ). Esta tensión está por debajo de la tensión interna que haya en el borne positivo.
- 20 Borne negativo. Equivalente a los anteriores para la fuente auxiliar.
- 21 y 22- Indicador luminoso de modo de tensión cte.
- 23 y 24- Indicador luminoso de modo de corriente cte.

#### Consideraciones de funcionamiento.

Esta fuente posee varios modos de operación. Estos son:

- Modo independiente: Cada fuente de salida  $(S_1 \, y \, S_2)$  actúa por separado, regulándose la tensión y la corriente para cada una de ellas. El rango es 0/30 V y 0/2  $\mathbf{A}$
- Modo simétrico: Las fuentes de salida  $(S_1 \, y \, S_2)$  proporcionan la misma tensión.  $V_{S1}$ =V<sub>S2</sub>. El rango es 0/30 V y 0/2 A.
- Modo serie: Permite obtener una tensión suma de las dos tensiones. El rango es 0/ 60 V y 0/2 A.

- Modo paralelo: La fuente  $S_1$  permite el doble de intensidad pero se anula  $S_2$ . El rango es 0/30 V y 0/4 A.

#### Utilización en modo independiente:

Es el que se utiliza en este curso de prácticas. (para utilizar en otros modos, consultar el catálogo del aparato). El ajuste de tensión se realiza siempre con los controles de ajuste grueso y fino apareciendo el valor deseado en el voltímetro.

Si se desea una tensión positiva:

Se elige una de las fuentes. Se conecta externamente el borne de tierra con el negativo correspondiente a la fuente elegida (fig. 5a) y se ajusta el valor de la tensión deseado. De este modo por el borne positivo de la fuente en cuestión se tendrá una tensión positiva de módulo el indicado en el voltímetro.

Si se desea una tensión negativa:

Se procederá de modo análogo pero en este caso la conexión externa se realizará entre el borne positivo de la fuente elegida y el de tierra, obteniéndose la tensión de salida por el borne negativo de la fuente (fig. 5b).

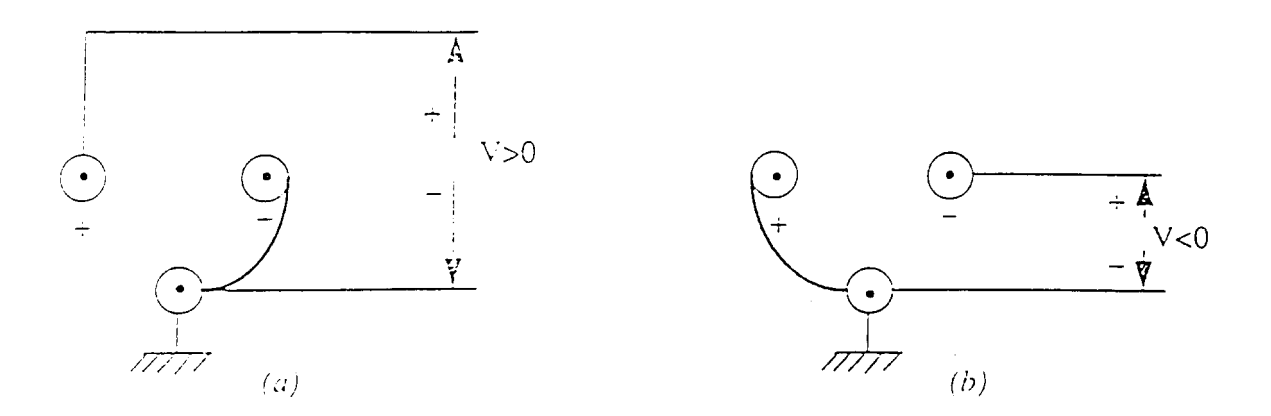

Fig. 5. Ajuste de tensiones positivas y negativas.

Una vez elegida la fuente, es conveniente limitar la intensidad. Normalmente esto se hace a "ojo"; en caso de requerir mayor precisión se puede seguir el siguiente método: conectar externamente los bornes positivo y negativo y ajustar por medio del mando de intensidad límite el valor deseado. El visualizador del amperímetro mostrará en todo momento el valor de la corriente de salida.

#### Osciloscopio

El osciloscopio permite la representación de formas de onda o señales en tiempo real, así como realizar medidas sobre ellas. La representación se efectúa sobre una pantalla, lo que permite visualizar las señales reales. Las dos dimensiones primarias del osciloscopio son:

- tiempos en el eje horizontal;
- amplitudes de tensión en el eje vertical.

El dispositivo básico del osciloscopio es el tubo de rayos catódicos (TRC) que es un tubo electrónico diseñado para obtener una figura luminosa sobre una pantalla fosforescente. Todo TRC posee cuatro partes fundamentales:

- Una ampolla de vidrio donde se ha realizado el alto vacío.
- Un cañón electrónico que produce un haz fino de electrones.
- Un sistema electrostático de deflexión (desviación) del haz electrónico.
- Una pantalla fosforescente en donde chocan los electrones, convirtiendo su energía cinética en energía luminosa.

El sistema de deflexión tiene como misión la desviación del haz de electrones de forma que este pueda incidir sobre la pantalla en cualquier punto de la misma. Para ello se emplean dos pares de placas metálicas, uno para la desviación horizontal y otro para la vertical. En la fig. 6 se muestra su forma y su colocación en el TRC.

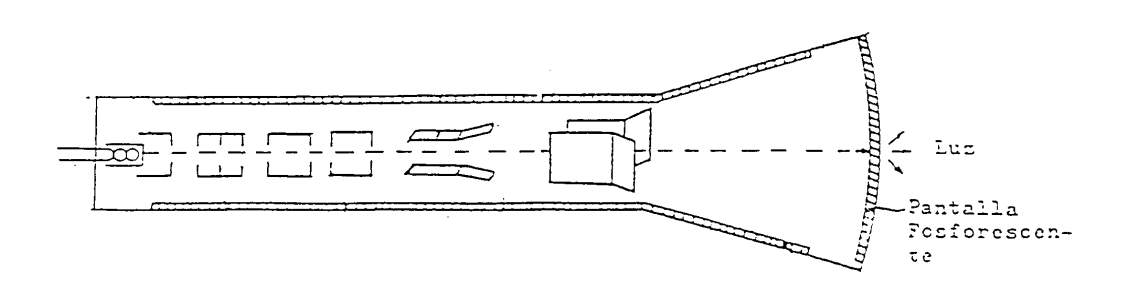

#### Fig. 6. TRC para osciloscopio.

El fundamento de funcionamiento de estas placas es el siguiente: el cañón electrónico está colocado de manera que si la tensión aplicada entre las placas 1 y 2 ( $V_{1-2}$ ) es cero, el haz atraviesa las placas por el punto medio sin sufrir desviación alguna, chocando en el punto A de la pantalla (Fig. 7). Si la tensión  $V_{1-2} > 0$  se crea un campo electrostático entre las placas lo

que desvía la trayectoria del haz haciendo que choque en el punto B. La desviación será en sentido contrario si la tensión es negativa.

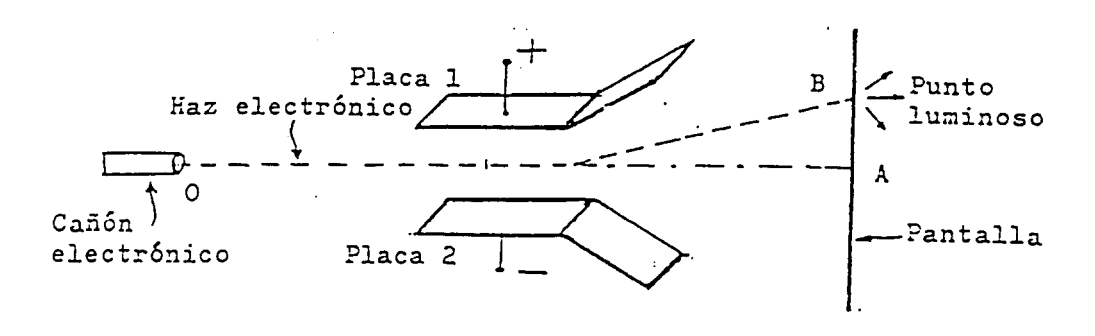

Fig. 7. Par de placas deflectoras.

Por tanto, si se conecta una señal senoidal, a través de un amplificador interno, al par de placas verticales se producirá una variación vertical de la incidencia del haz de electrones en la pantalla. Del mismo modo, si la conexión se hace al par de placas horizontales, se conseguirá una variación horizontal de la incidencia. Como el haz de electrones debe recorrer toda la pantalla se necesitan, por tanto, dos pares de placas con sus ejes perpendiculares de forma que al aplicar tensiones a los dos se consiga conjugar el efecto de las desviaciones horizontal y vertical.

Todos los osciloscopios dedican una parte de sus circuitos a conseguir que el eje X de la pantalla se convierta en un eje de tiempos. Para ello se tiene que conseguir que la tensión aplicada al par de placas horizontales sea una función lineal del tiempo  $V_x$ = Kt. De esta forma, el punto luminoso se desplazará horizontalmente por la pantalla de izquierda a derecha (por convenio) con una velocidad constante. Si la señal del tiempo que se visualiza no es periódica, no se podrá conservar la imagen que recorrerá la pantalla y desaparecerá.

Pero en el caso más común, en el empleo del osciloscopio, de que la señal sea periódica se puede obtener una imagen estable mediante un barrido repetitivo. Aplicando a las placas

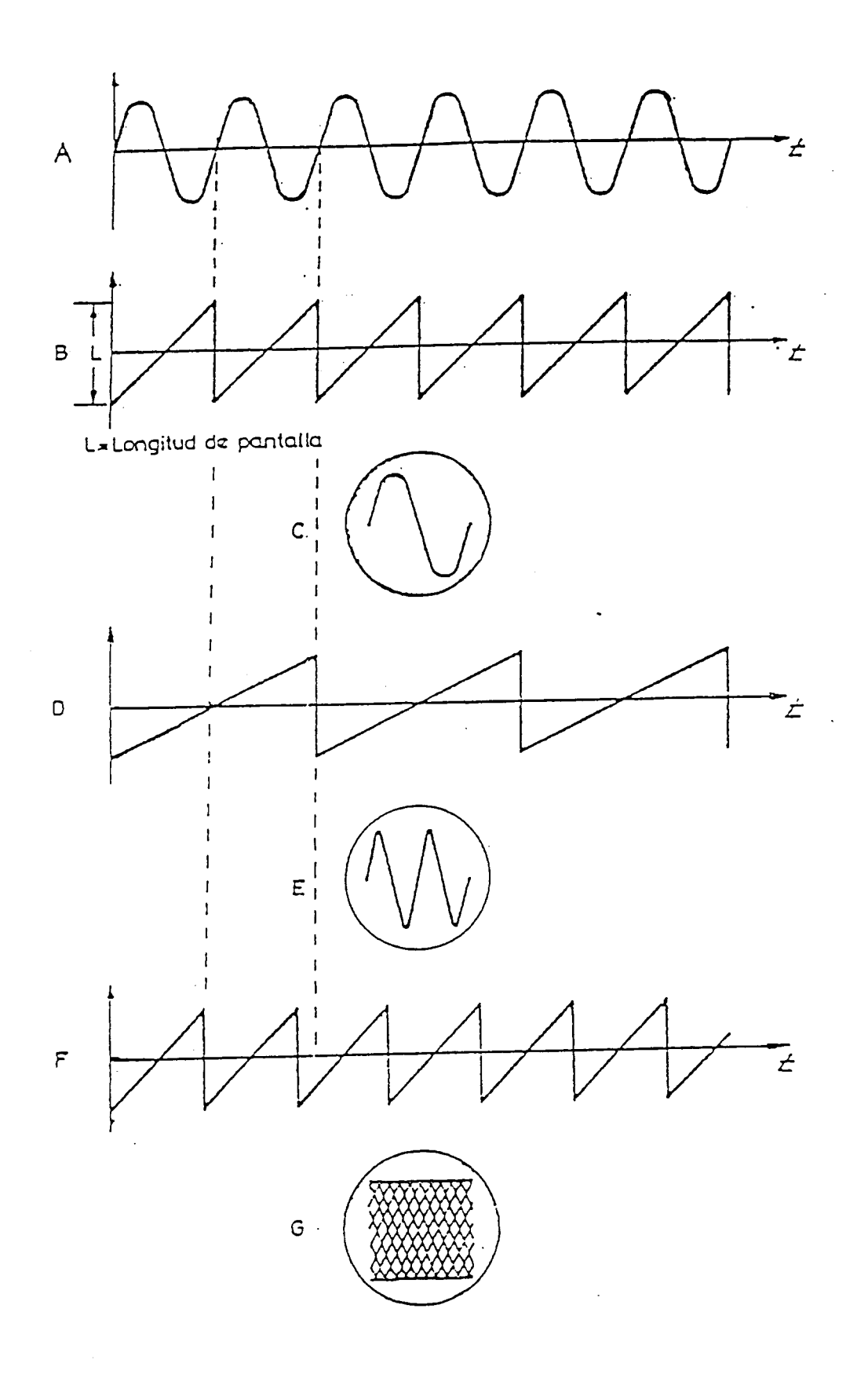

verticales una sinusoide (fig. 8a), y al mismo tiempo, a las placas horizontales una señal en diente de sierra (fig. 8b), el punto luminoso, sometido a la combinación de ambas desviaciones recorrerá la pantalla desde el extremo izquierdo al derecho, con una velocidad cte. describiendo el movimiento mostrado en la fig. 8c. Cuando el diente de sierra llega al punto más alto (valor de pico-pico del diente de sierra = ancho de la pantalla), volverá al punto de partida, y así sucesivamente produciéndose un barrido repetitivo. Cada vez que se recorre la pantalla horizontalmente, se producen los mismos movimientos verticales, por lo que debido a la persistencia de la pantalla y a la retina del ojo humano, la imagen aparecerá estática. En la fig. 8d se representa el diente de sierra con una velocidad de barrido la mitad que la anterior. Se observan entonces dos períodos de barrido en lugar de uno (Fig. 8e). Se observa con estos ejemplos, que el período de la señal aplicada y el del diente de sierra deben guardar entre si una relación sencilla. Si esto no ocurre, como se muestra en la fig. 8f, el resultado es una imagen confusa (fig. 8g). Se dice entonces que no hay sincronismo, o que la señal no está bien disparada. En los osciloscopios de precisión, el sincronismo entre ambas señales se consigue de manera automática mediante el circuito de disparo. En él, la señal en diente de sierra se consigue, generalmente, a partir de la propia señal que se va a visualizar, comparándola con un nivel de disparo que se puede definir de forma manual (positivo, negativo o cero) o de forma automática en cuyo caso el nivel es cero. El diente de sierra se dispara cuando la señal sinusoidal supera el nivel de disparo (fig. 9a), siendo su duración ( $t_1$ ) controlable con el mando de tiempo. Se consiguen así diferentes dientes de sierra (fig 9b y 9c) que dan como imágenes en pantalla las mostradas en las fig. 9d y 9e respectivamente.

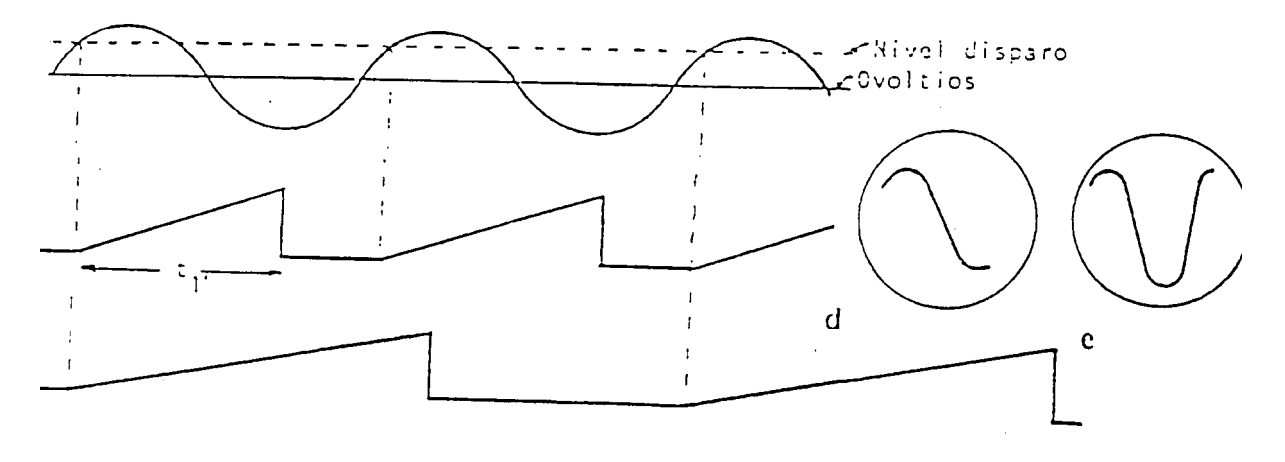

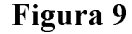

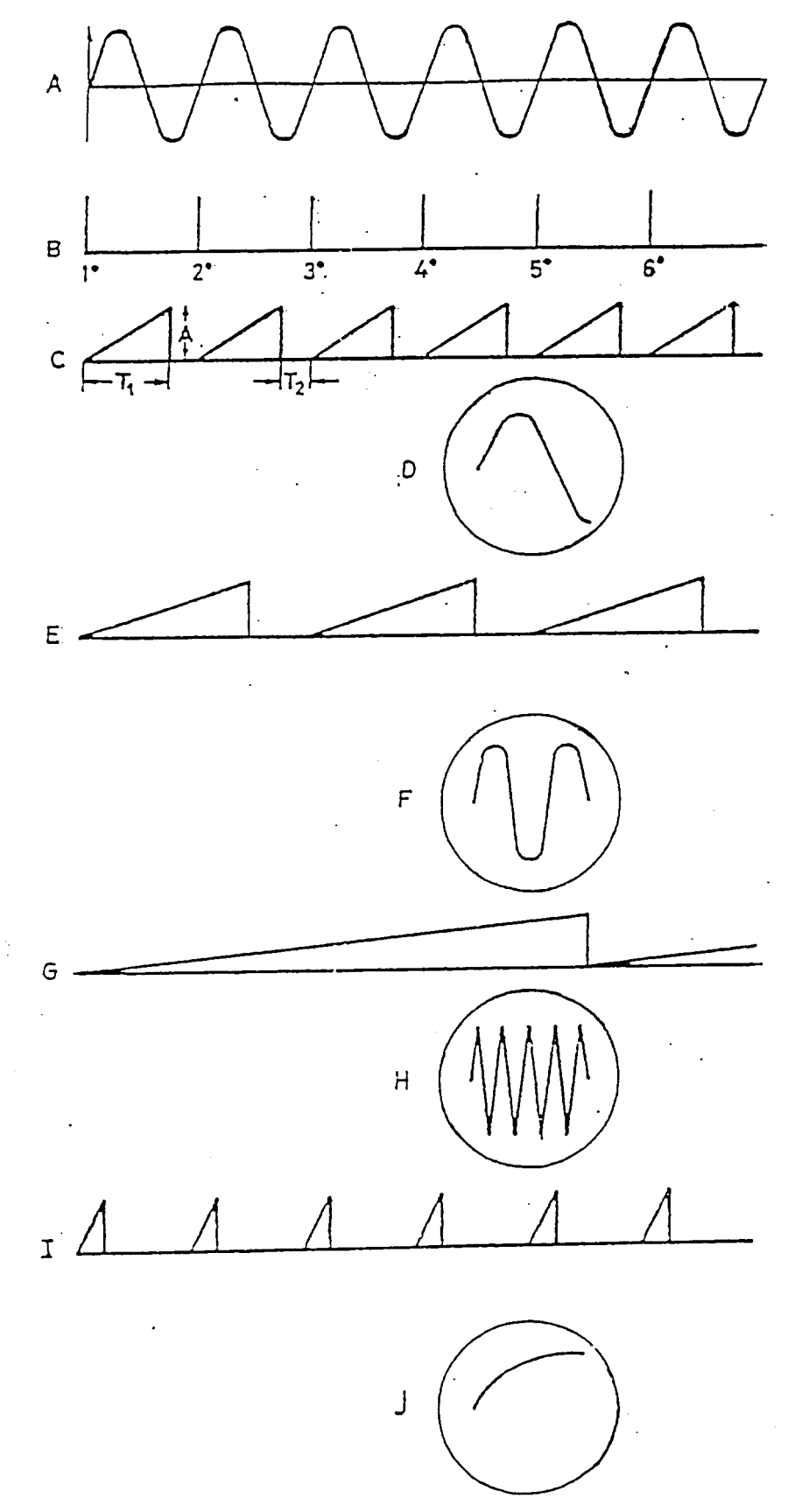

Figura 10

Prácticas TC 2º ITIS 2003-04

En la fig. 10 se observan las imágenes de pantalla de una señal sinusoidal que resultan al aplicar diferentes dientes de sierra. Se observa en ellos que se producen "tiempos muertos" $(T_2)$  en los que la señal es 0 entre un disparo y el siguiente. Durante estos tiempos así como durante el tiempo de retroceso del diente (no es instantáneo), la pantalla es borrada.

El osciloscopio del que se dispone en el laboratorio es el CS-5170. En la fig. 11 se observa el panel frontal del mismo. Se caracteriza por tener dos canales de entrada  $CH<sub>1</sub>$  y  $CH<sub>2</sub>$ , lo que permite visualizar dos señales simultáneamente. Cada canal tiene un conjunto diferentes de mandos de control  $(1,2,3,4 \text{ y } 5 \text{ para el } CH_1 \text{ y } 6,7,8,9 \text{ y } 10 \text{ para el } CH_2)$ . La función de cada uno de ellos es la siguiente:

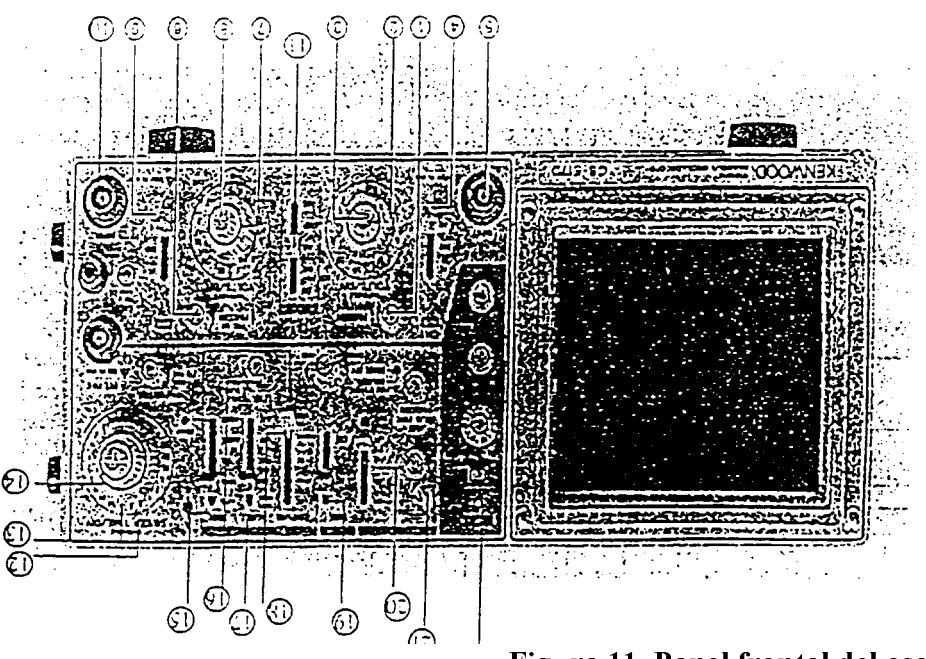

Figura 11. Panel frontal del osciloscopio.

- $1 y 6 -$ Control de posición. Sirve para variar la posición vertical de la señal en la pantalla.
- $2y7 -$ Control de la escala de tensión en la que se representa la señal de entrada que visualizamos en el osciloscopio. La escala es discreta y viene dada en V/div. La div. (división) corresponde a cada una de las retículas de la pantalla.
- $3y8 -$ Control de la escala de tensión con ajuste fino. Permite aumentar la sensibilidad en la medida de tensión. Debe estar completamente girado hacia la derecha para que la escala de tensión coincida con la indicada en la pantalla.
- Conmutador de tres posiciones: AC,DC y GND.  $4y9 -$
- $AC$ : Se elimina de la señal de entrada cualquier componente de continua, visualizándose exclusivamente las componentes de alterna.
- $DC:$ Se visualiza la señal de entrada con componentes de alterna y continua. Generalmente este mando debe estar en esta posición durante la realización de las prácticas de este curso ya que asegura la detección de cualquier posible nivel de continua.
- GND: Se desconecta la señal de entrada y en la pantalla se visualiza el nivel de tierra (0 Voltios). Así se podrá conocer la localización en pantalla de este nivel de referencia y, con ayuda de los mandos 1 y 6, situarlo en el lugar deseado.

#### 5 y 10 - Conectores de las sondas de entrada.

 $11 -$ Conmutador de modo de visualización. Las opciones son CH1, CH2, ALT, CHOP y ADD.

CH1(CH2): Se visualiza sólo la entrada del canal 1 (canal 2).

- ALT. Se emplea para visualizar ambos canales a la vez. El sistema utiliza una señal de muestreo cuya frecuencia es la misma que la de barrido de modo que se realiza un barrido completo de la señal del canal 1 y a continuación uno de la señal del canal 2. Si la velocidad de barrido es suficientemente alta ambos barridos aparecen como simultáneos a la vista.
- CHOP Permite también visualizar las dos señales a la vez, pero ahora la señal de muestreo tiene una frecuencia alta respecto a la de barrido de forma que se van leyendo tramos de ambas imágenes dentro de un mismo barrido. Como la velocidad de barrido es baja respecto a la muestreadora, el número de muestras es grande lo que impide observar el troceado de la señal.

ADD: Se visualiza la suma de las dos señales.

Para el rango de frecuencias con el que se va a trabajar en este curso, se debe utilizar el método ALT cuando se deseen visualizar ambas señales.

- 12, 13 y 14 Control de la escala de tiempos en que se visualizan las señales (escala horizontal en la pantalla del osciloscopio). Para que la escala de tiempos coincida con la indicada en la pantalla, el mando 14 debe estar completamente girado a la derecha. El mando 13 controla la segunda base de tiempo. Para más información sobre este punto consultar el manual de referencia.
- 15, 16, 17 y 18 Controles de disparo de la señal. Se emplean para seleccionar la señal de disparo (diente de sierra) adecuada. Aunque tienen varias posiciones, las normales de

trabajo en nuestro caso son 15: FIX, 16: posición central, 17: CH1 o CH2 según el canal que se esté visualizando, 18: DC. En caso de que no se obtenga un buen disparo de la señal, y ésta no permanezca fija, asegurarse de que el mando 17 esté en la misma situación que el 11. No tiene sentido generalmente, visualizar una señal y disparar con la otra. Si se están visualizando ambas señales y no se consigue fijarlas, cambiar el mando 17 de CH1 a CH2 o viceversa.

19 - Conmutador del modo horizontal.

Las opciones son:

- $A^{\cdot}$ En esta posición es válida la escala temporal indicada por el mando 12. Es la situación que utilizaremos generalmente en este curso, cuando se desee observar las señales frente al tiempo.
- ALT y B: Utilizan la segunda base de tiempo a que hemos hecho referencia en la explicación del mando 13. Controlan operaciones complejas.
- X-Y: Permite visualizar una señal frente a otra. En concreto, el canal 1 se representa en el eje Y y el canal 2 en el X.
- $20 -$ Conmutador para visualizar los cursores.
- OFF: No está activo ningún cursor
- DV1: Aparecen en pantalla dos cursores horizontales. En la parte superior de la pantalla aparece la diferencia de tensión que existe entre ambos cursores. De esta forma, colocándolos en las posiciones apropiadas, utilizando los mandos 21, se puede medir la diferencia de tensión según la escala del canal 1.
- DV2: Igual que el anterior, pero según la escala del canal 2.
- DT: Aparecen el pantalla dos cursores verticales. En la parte superior de la pantalla aparece la diferencia de tiempos entre ambos. Colocándolos en las posiciones adecuadas mediante los mandos 21, se mide la diferencia de tiempos.
- 1/DT: Permite medir frecuencia, si se colocan los cursores de forma que haya un período de la señal entre ambos.
- $21 -$ Control de posición de los cursores. Se utilizan para realizar las medidas a las que se ha hecho referencia en el punto anterior.
- $22 -$ Control de luminosidad, intensidad y enfoque.

#### Regleta

Los circuitos se montarán en una regleta cuyas conexiones internas son las que se muestran en la figura. En ella, una línea recta indica que los orificios están conectados internamente y un espacio en blanco indica desconexión.

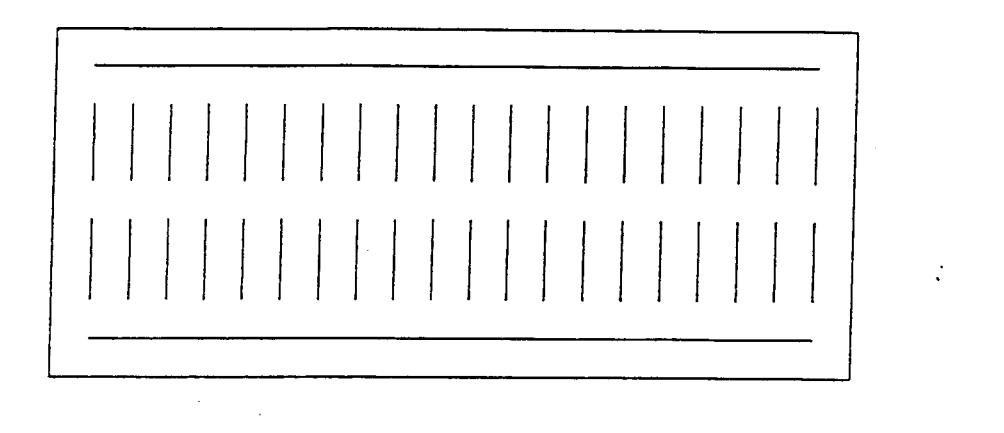

Figura 12. Conexiones internas de la regleta.

En circuitos complejos o cuando se trabaje con circuitos integrados se deben utilizar las conexiones de las líneas superior e inferior para la alimentación del circuito y para masa mediante cables externos. Para montar circuitos más sencillos esto no es necesario. Siempre se debe tratar de hacer un montaje sencillo con el menor número de cables posible.

# PRÁCTICA 1

### **COMPORTAMIENTO DE UN CIRCUITO RC PARA** SEÑAL SENOIDAL Y SEÑAL CUADRADA

#### 1. OBJETIVOS

En esta práctica se pretende verificar el comportamiento de un circuito RC ante señales sinusoidales de distintas frecuencias, así como la respuesta del circuito a señales cuadradas de distinta frecuencia.

#### 2. MATERIAL A UTILIZAR

Instrumentación: Osciloscopio y generador de señales.

Componentes: Resistencia (1 $K\Omega$ ) y condensador (10nF).

#### **3. MONTAJE DEL EXPERIMENTO**

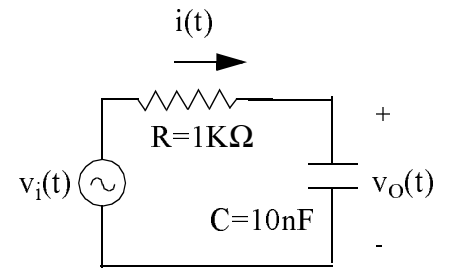

Figura P1.1

#### **4. ESTUDIO PREVIO**

Para el circuito de la Fig. P1.1.

- a) Calcular la frecuencia de corte,  $f_c$ , o frecuencia a la cual la amplitud en régimen senoidal estacionario es  $(1/\sqrt{2})$  veces la de la señal de entrada.
- b) Obtener  $v_0(t)$  para las siguientes señales de excitación:

c) Dibujar  $v_0(t)$  cuando las señales de excitación son ondas cuadradas.

c-1) Amplitud = 1V y periodo 40 $\mu$ s (4 $\tau$ ). c-2) Amplitud = 1V y periodo 80 $\mu$ s (8 $\tau$ ). c-3) Amplitud =  $1Vy$  periodo  $160\mu s$  ( $16\tau$ ).

#### 5. MEDIDAS

Comprobar los cálculos efectuados en el estudio previo viendo las analogías y diferencias con las medidas. Dibujar las formas de ondas que correspondan a cada apartado. ¿Qué función realiza dicho circuito?.

# PRÁCTICA 2

#### DIODO DE UNIÓN Y DIODO ZENER

#### **ESTUDIO PREVIO.**

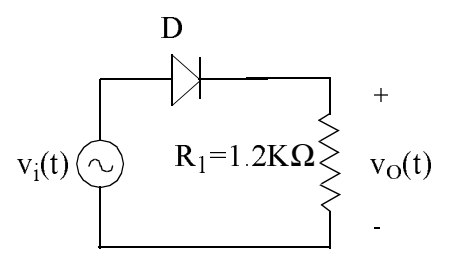

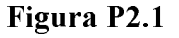

- 1.- En el circuito de la fig. P2.1, calcular  $v_0(t)$  y  $v_0-v_i$ , si  $v_i(t) = 2$  sen  $2\pi 10^3$  t V utilizando el modelo de batería para el diodo.
- 2.- Calcular para el circuito de la fig. P2.2 la salida frente al tiempo si la entrada es una señal triangular de 10 V de amplitud. Utilizar el modelo ideal para ambos diodos cuando conducen en zona directa y  $V_z$ = 7'5 V para el diodo zener en conducción inversa.

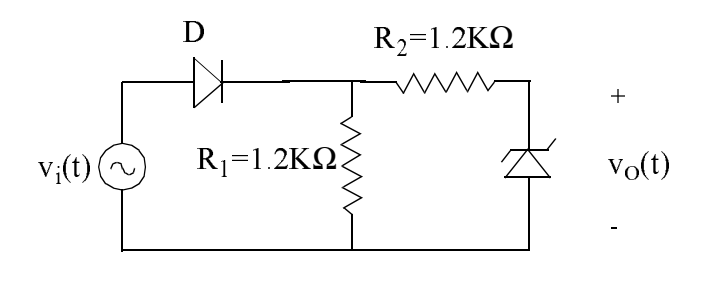

Figura P2.2

3. Obtener, utilizando el modelo ideal del diodo y el mismo valor de la tensión zener que en la cuestión anterior, el valor de la salida frente al tiempo en el circuito de la fig. P2.3 si la entrada es la misma que en la cuestión anterior. Explicar el resultado obtenido. Compararla con el resultado teórico obtenido en la cuestión 2.

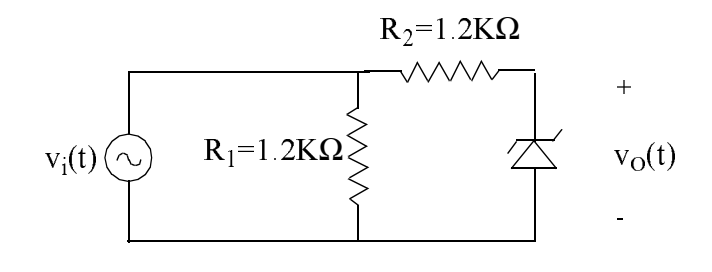

Figura P2.3

#### MEDIDAS EXPERIMENTALES.

- 1.- Montar el circuito de la fig. P2.1 y obtener  $v_0(t)$  y  $v_0-v_i$ , si  $v_i(t) = 2$  sen  $2\pi 10^3$  t V Observando la función característica, indicar cuál es el modelo de diodo que mejor se ajusta al comportamiento del mismo en este caso.
- 2.- Introducir, partiendo de cero y aumentando progresivamente, un nivel de continua  $V_i$ sobre la señal anterior (Mediante el mando de offset del generador de funciones). Medir en el osciloscopio para qué valor de V<sub>i</sub> deja de cortarse el diodo.
- 3.- Montar el circuito de la fig. P2.2 e introducirle una señal triangular de 10 V de amplitud. a) Observar  $v_0(t)$  en el osciloscopio y compararla con la obtenida teóricamente en el punto 2 del estudio previo. ¿A qué se deben las diferencias?. b) ¿Cuál es la razón del tramo  $v_0(t) = 0$  que se observa?
- 4. Montar el circuito de la fig. P2.3 e introducirle la misma señal que al circuito anterior. Observar  $v_0(t)$  en el osciloscopio y compararla con el resultado del punto 3 del estudio teórico. ¿Qué diferencias se observan? ¿A qué se deben?

# PRÁCTICA 3

### **EL TRANSISTOR BIPOLAR** EN AMPLIFICACIÓN Y CONMUTACIÓN

#### **ESTUDIO PREVIO.**

- 1.- Resolver el circuito de la figura P3.1 para los siguientes valores de la entrada:
	- a)  $v_i(t) = 0.1$  sen ot V.
	- b)  $v_i(t) = 1 + 0.1$  sen ot V.
	- c)  $v_i(t) = 2 + 0.1$  sen ot V.
	- d)  $v_i(t) = 3$  sen ot V.

Considerar B=30,  $g_m$ =100 mA/V y  $r_{be}$ =1K $\Omega$ 

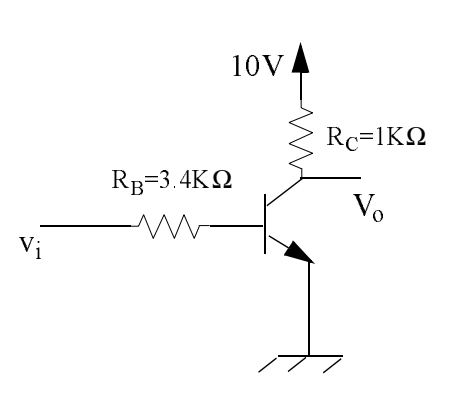

Figura P3.1

#### **MEDIDAS EXPERIMENTALES**

- $NOTA:$ El transistor con el que se realiza las prácticas puede no tener la misma ß que la utilizada en el estudio teórico, por lo que los resultados numéricos prácticos pueden no coincidir con los teóricos. Sin embargo sí deben dar resultados formalmente iguales.
- 1.- Montar el circuito de la figura P3.1 teniendo en cuenta que los terminales de B, C y E son los que se muestran, suponiendo que vemos el transistor con los terminales hacia el observador. (Asegurarse de que está montado correctamente ya que, en otro caso, se podría quemar el transistor).
- 2.- Introducir en el circuito una señal de entrada senoidal  $v_i(t) = 0$ <sup>'</sup>l sen  $2\pi 10^3$  t V. (Para conseguir en el generador de funciones una señal de amplitud pequeña habrá que atenuarla. Utilizar los mandos de atenuación en el generador de funciones).
- a) ¿En qué zona de trabajo se encuentra el transistor?. Medir el valor de  $v_0(t)$  y compararlo con el obtenido teóricamente. (Las escalas de entrada y salida deben ser distintas. Utilizar la escala de 0'2 V/div en entrada y de 2 V/div en salida).
- 3.- Añadir a la señal de entrada anterior un nivel de continua que comience en 0 V y vaya aumentando progresivamente. Observar qué ocurre con la salida.

a) Cuando la señal de salida sea una señal completamente senoidal, ¿en que zona está trabajando el transistor?

b) Obtener, midiendo en el osciloscopio, la ganancia en tensión de este circuito en este caso. Medir el desfase entre las señales de entrada y salida. ¿Cómo se pone de manifiesto esto en el resultado obtenido teóricamente?

4 - Seguir aumentando el nivel de continua.

a) Cuando la salida se comienza a perder su forma senoidal, ¿en qué zona de trabajo está entrando el transistor?

5.- Quitar la atenuación y el nivel de continua en la entrada y observar cuál es la salida. ¿Se debe estudiar ahora el circuito, en pequeña o en gran señal? ¿Coincide (formalmente no numéricamente) el valor observado en la salida con el teórico?.

- 6.- Con la atenuación quitada, disminuir la frecuencia a 100Hz y observar la función característica, identificando cada una de las zonas de comportamiento del transistor.
- 7.- Introducir en el circuito una señal cuadrada entre 0 y 10 V de frecuencia de 10<sup>3</sup> Hz. Observar la salida. ¿Qué función está realizando el circuito? ¿En qué zonas está trabajando?.

## PRÁCTICA 4

### **EI TRANSISTOR MOS** EN AMPLIFICACIÓN Y CONMUTACIÓN

#### **ESTUDIO PREVIO:**

Analizar y resolver el circuito de la figura para los siguientes valores de la entrada:

- a)  $v_i(t) = 0.6$  sen ot V.
- b)  $v_i(t) = 1 + 0.6$  sen ot V.
- c)  $v_i(t) = 2 + 0.6$  sen ot V.
- d)  $v_i(t) = 3 + 0.6$  sen oot V.

considerar:  $K_n$ =0.5 mA/V<sup>2</sup>, V<sub>T</sub>=1.5V y g<sub>m</sub>= 0.6mA/V.

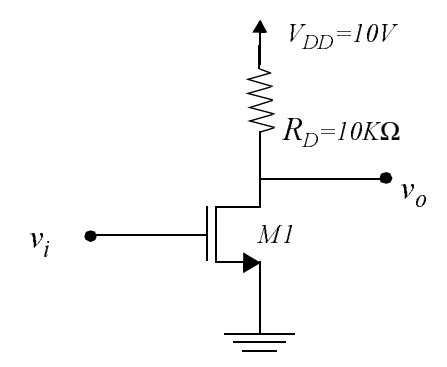

Figura P4.1

#### **MEDIDAS EXPERIMENTALES.**

Montar el circuito de la Figura P4.1. Para ello, utilizar el Circuito Integrado 4007, cuyo  $1 -$ 

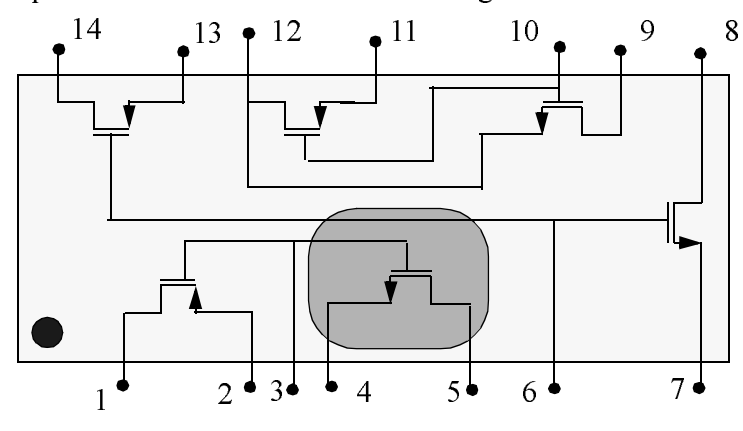

patillaje y disposición interna se muestra en la fig. P4.2. Se utilizará el transistor NMOS

Figura P4.2Numeración de las patillas y disposición interna de los componentes del 400'.

seleccionado en la Figura P4.2. Asegurase de que los terminales de alimentación (al pin 14 y a la resistencia de 10 $K\Omega$ ) y tierra (terminales 7 y 4) están correctamente conectados. El terminal de Drenador (D) corresponde al pin 5, el de puerta (G) al pin 3 y el de fuente  $(S)$  al pin 4.

Alimentar el circuito con una señal de entrada senoidal  $v_i(t) = 0.6$  sen  $\omega t$  [V] de 1KHz.  $2 -$ Utilizar el atenuador del generador de funciones para conseguir amplitudes pequeñas  $(3dB)$ .

Deducir la zona de trabajo en la que se encuentra el transistor. Medir el valor de  $v_0(t)$  y compararlo con el obtenido teóricamente.

 $3 -$ Añadir a la señal de entrada anterior un nivel de continua que comience en 0V y vaya aumentando progresivamente. Observar la evolución de la tensión de salida. Seleccionar el canal CH1 para  $v_0$  y el CH2 para  $v_i$ .

(a) ¿Para qué valor de la entrada se modifica el nivel de continua a la salida? ¿Por qué?. Medir desde el nivel cero hasta el máximo de entrada.

(b) Obtener una señal senoidal en la salida. Para ello aumentar el nivel de continua t en la entrada hasta que la componente de alterna de la salida tenga aproximadamente 4V de amplitud ¿En que zona está trabajando el transistor?

(c) Obtener a partir de medidas en el osciloscopio la ganancia en tensión de este circuito amplificador.  $i$ , Se trata de un amplificador inversor o no inversor?

- $4 -$ Incrementar más el nivel de continua. ¿Cuál es la consecuencia sobre la salida?. ¿En que momento comienza la salida a dejar de ser senoidal?. En qué zona de trabajo comienza a entrar el transistor? ¿Para qué valor de entrada se da este efecto?
- $5 -$ Quitar la atenuación y el nivel de continua a la entrada y observar la salida. (En el caso de que no se observen bien las tres zonas de trabajo, incrementar la amplitud de la

entrada). ¿Qué tipo de análisis estamos realizando sobre el transistor? ¿en gran señal o en pequeña señal?. ¿Coincide cualitativamente el valor observado en la salida con el teórico?.

- $6 -$ Con la atenuación a cero, disminuir la frecuencia a 100Hz y observar la función característica, identificando cada una de las regiones de comportamiento del transistor MOS.
- $7 -$ Introducir en el circuito una señal cuadrada entre 0 y 10V de 1kHz de frecuencia. Observar la salida. ¿Qué función está realizando el circuito?. ¿En que regiones trabaja?.

# PRÁCTICA 5

### CARACTERIZACIÓN ESTÁTICA DE PUERTAS LÓGICAS ECL

#### **ESTUDIO PREVIO.**

En la puerta lógica ECL que se muestra en la Fig. P5.1, las tensiones de polarización toman los siguientes valores:  $V_{EE}$ = -4.5V,  $V_{CC}$  = 0,  $V_R$ =-1.2V . mientras que  $V_{BE}(ON)$  puede suponerse igual a 0.8V. La intensidad de emisor a través de los emisores de los transistores nunca podrá superar los 5mA. Considerar nulas las corrientes de base.

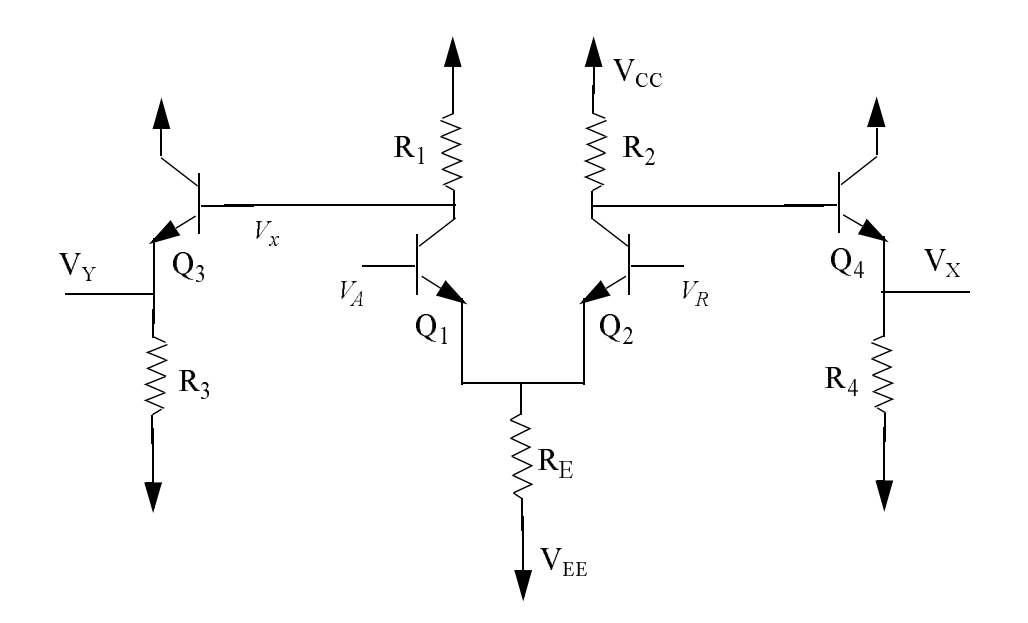

Figura P5.1 Puerta lógica ECL

- 1. Calcular los valores de las resistencias necesarios para que los niveles lógicos en la salida varíen en un rango de 0.8V y además, sean simétricos respecto de la tensión de referencia  $V_{R}$ .
- 2.- Con los datos obtenidos en el apartado 1, calcular los márgenes de ruido de la puerta ECL.

#### **MEDIDAS EXPERIMENTALES.**

- 1. Montar el circuito de la fig. P5.1. Para ello utilizar los 4 transistores y las resistencias aproximadas que se suministran.
- 2.- Aplicar una señal senoidal de baja frecuencia (1KHz) a la entrada de la puerta ( $V_A$ ) y medir ambas salidas. ¿ Que función lógica realizan cada una de ellas ?.
- 3.- Evaluar los márgenes de ruido obtenidos a partir de la curva de transferencia obtenida en el apartado 2. Discutir cuales pueden ser las causas de las discrepancias respecto de los valores esperados.